## **SISTEMA DE AUTOAPRENDIZAJE DE ELECTRÓNICA APLICADA EN LA ADQUISICIÓN DE DATOS Y CONTROL CON RECURSOS DE HIPERMEDIA**

M. DISTEFANO, D. SILVA Y R. HAARTH

 *Instituto de Automática y Electrónica Industrial (IAEI) . Facultad de Ingeniería. Universidad Nacional de Cuyo. Mendoza - Argentina*.

*Se desarrolla un entorno de autoaprendizaje interactivo en un ambiente de hipermedia, que permite el estudio, la experimentación y aplicación de sistemas electrónicos-informáticos de adquisición de datos y control. Utiliza una planilla de cálculo, una PC y dos placas electrónicas conectadas a los puertos paralelo y serie con sensores y actuadores externos. El sistema está destinado a alumnos no-especialistas en electrónica de las carreras de Ingeniería Industrial y de Petróleo*.

#### **1. Introducción**

Se trata de estudiantes de la asignatura Electrónica General y Aplicada con un único curso de electrónica. Previamente han cursado asignaturas relacionadas: Física y Electrotecnia. En general estos alumnos tienen escasa motivación por estudiar y analizar en profundidad circuitos electrónicos y sus aplicaciones en la industria Esto se atribuye a:

- Reducida disponibilidad de equipamiento y docentes para atender gran cantidad de alumnos.
- Falta de tiempo y espacio para el desarrollo de aplicaciones prácticas concretas.
- Escasa bibliografía específica orientada a alumnos no-especialistas en electrónica.
- Información técnica dispersa necesaria para desarrollar aplicaciones.

Ante esta dificultad se ha elaborado una estrategia pedagógica [1] basada en el autoaprendizaje, utilizando recursos de hipermedia [2,3] y tomando como modelo de aplicación la adquisición de datos y control de señales industriales. Con ello se quiere:

- Motivar al alumno para realizar una actividad creativa, resolviendo un problema concreto.
- Reemplazar la tradicional demostración práctica por la realización de un proyecto.
- Inducir al alumno a estudiar, experimentar y realizar un proyecto personal.
- Reducir la dependencia del alumno con el profesor, estudiando por propia cuenta.

El sistema denominado *Enseña 2*, permite estudiar, experimentar con ejemplos resueltos y diseñar algoritmos personales de adquisición y control, utilizando una planilla de cálculo que se comunica con el hardware externo. Utiliza como soporte informático Windows 95/98,Excel 97 y Visual Basic.

# **2. Objetivos**

Se fijaron objetivos y acciones para modificar la situación planteada.

- 1 Desarrollar un sistema de autoaprendizaje basado en la resolución de problemas semiestructurados simples y avanzados, que motiven a la participación activa.
- 2 Utilizar un entorno informático que sea conocido por cualquier alumno no-especialista, cómo es una planilla de cálculo.
- 3 Aplicar técnicas de hipermedia que permitan disponer dentro del mismo entorno todos los conocimientos teóricos e información técnica necesarios para realizar algoritmos personales de control.

# **3. Desarrollo**

El trabajo tiene como base el diseño de un diagrama flujo con vínculos dinámicos de navegación interactiva de hipermedia y las interfaces correspondientes [4]. Un programa residente es el encargado de intercambiar datos en tiempo real con los puertos paralelo y serie de la PC [5]. La información de E/S se actualiza por intercambio dinámico de datos (DDE). De esta

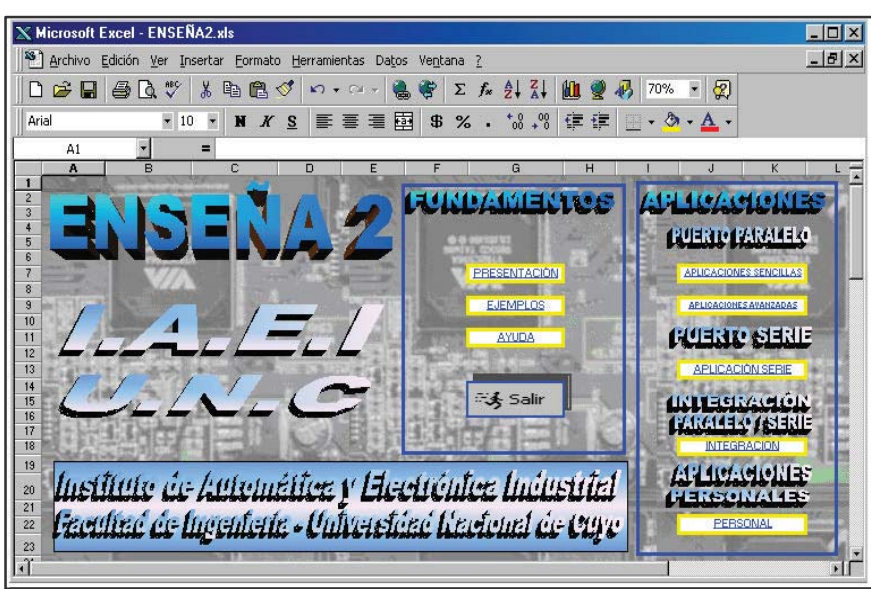

forma la información se transfiere directamente sobre la celda seleccionada de la planilla de cálculo o sobre variables en macros o procedimientos Function [6]. Una pantalla de inicio presenta dos bloques principales con botones de enlace de acuerdo al nivel de conocimiento previo (Fig.1). En *Fundamentos* el alumno puede estudiar el puerto paralelo [7] realizando prácticas de comunicación de señales

**Figura 1**: Presentación de Enseña 2

de E/S en tiempo real. Sobre el puerto serie [8], utilizado como salida, puede visualizar sobre un display alfanumérico datos o mensajes de estado y alarma. En *Aplicaciones* el alumno dispone de ejemplos simples y avanzados vinculados a los puertos [9,10]. La *integración* permite asociar las entradas/salidas del puerto paralelo con el serie mediante un algoritmo de control visualizando los resultados sobre el display alfanumérico. Finalmente, el alumno puede realizar aplicaciones propias construyendo algoritmos de control en macros personales y estableciendo

vínculos dinámicos con los puertos mediante macros prediseñadas de comunicación, disponibles en *Enseña 2*.

La forma de trabajo personal consiste en abrir una hoja nueva, escribir el algoritmo del problema, definir las celdas y por simple copiado y pegado transferir las macros prediseñadas de comunicación. Estas, se comunican con el programa residente mediante DDE. Los datos se

actualizan en tiempo real sobre las celdas seleccionadas. En todos los casos, se dispone de la ayuda necesaria para revisar los temas de estudio anteriores mediante enlaces dinámicos [11]. El sistema *Enseña 2* se presenta en un cd-rom con la información adicional para que el alumno pueda construir una placa de experimentación de 4 entradas y 4 salidas digitales. Esto le permite trabajar independientemente del horario, el laboratorio y el profesor.

#### **4. Aplicación**

En *Aplicaciones,* se incluye un ejemplo completo de control automático de nivel de agua de un tanque elevado que se llena por acción de una bomba conectada a una cisterna - Fig. 2. Se

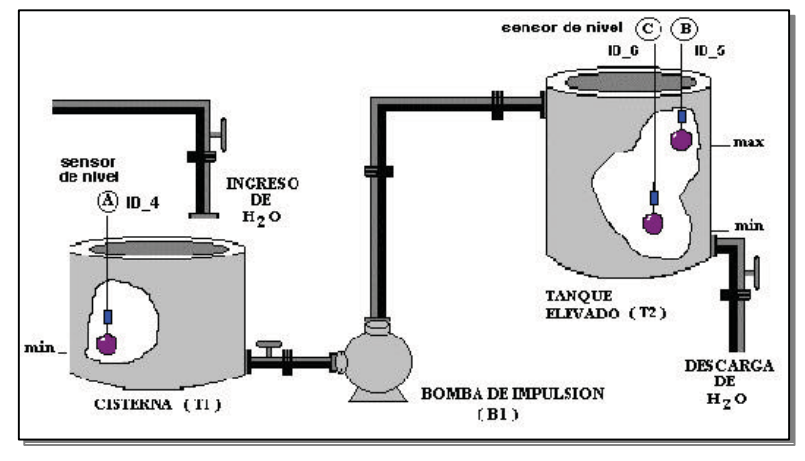

incluye un ciclo de histéresis para el arranque/parada de la bomba. Los datos de E/S se leen y/o escriben en celdas por medio de las macros de comunicación. La solución se resuelve dentro de las estructuras algorítmicas conocidas - Fig. 3. Luego se escribe el programa correspondiente dentro de una macro de Excel, la que es llamada desde otra celda como un procedimiento Function.

**Figura 2** : Aplicación Tanque Cisterna

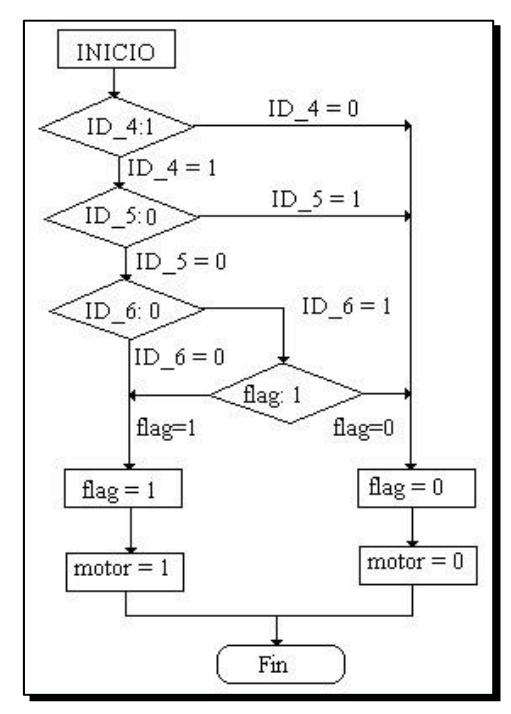

del estado de la bomba y alarma de bajo nivel de la cisterna. Para dar mas veracidad a la aplicación se construyó una maqueta con todos los elementos que componen el sistema de control. La aplicación también invita al alumno a desarrollar una interface gráfica con el usuario, tipo SCADA, utilizando los recursos gráficos de Excel. La placa de E/S tiene capacidad para procesar señales digitales de 8 entradas optoacopladas y 8 salidas contacto seco. La placa de salida serie maneja un display matricial alfanumérico de 2 líneas de 16 caracteres cada una. Para fomentar el interés de los alumnos por trabajar en forma independiente se diseña en clase, una placa reducida para el puerto paralelo con 4 entradas y 4 salidas digitales que ellos mismos construyen; igual a la que se hace referencia en el cd-rom de *Enseña 2.*

Los niveles y el comando de la bomba son E/S del puerto paralelo. Sobre el display se indican mensajes

**Figura 3**: Algoritmo de Control

### **5. Conclusiones**

Con el Sistema Enseña 2 el alumno aprende bajo el concepto de autoaprendizaje. Estudia y experimenta en forma interactiva, verificando permanentemente el nivel parcial alcanzado cuando aborda problemas de complejidad cada vez mayor. La utilización de recursos de hipermedia permite navegar libremente entre los temas teóricos y prácticos, la revisión de conceptos, la verificación y la experimentación. Esto eleva el grado de motivación y reduce notablemente las consultas hacia los profesores.

El sistema desarrollado resuelve los problemas planteados originalmente, es decir:

- **1.** Los alumnos aprenden haciendo, reemplazando la tradicional demostración práctica por un proyecto práctico liderado por ellos mismos.
- **2.** Ahora disponen de un soporte de hardware y software que integra conocimientos de Electrónica e Informática en un contexto semi-industrial en tiempo real.
- **3.** La utilización de este sistema, acelera notablemente la formación de los alumnos para la comprensión de sistemas avanzados de adquisición de datos y control.
- **4.** Los alumnos disponen de una mayor capacidad de control y de iniciativa en el desarrollo y avance de los conocimientos.
- **5.** El sistema es flexible para realizar múltiples aplicaciones sobre un mismo soporte de hardware, reduciendo costos en el requerimiento de espacios de laboratorio y docentes .

## **Referencias**

- [1] Calderón Muñoz P., Hess M. , Pérez G. *Hacia una motivación para el aprendizaje eficaz*. Univ. Playa Ancha, Valparaíso, Chile (1997)
- [2] Mandado E. *Aplicación de técnica hipermedia a la enseñanza de tecnologías complejas.* Simposio Iberoamericano de Redes para la Educación. M. del Plata Argentina (1996)
- [3] Mandado E. ,Valdés M., Moure M., Pardo L. *Using Hypermedia for Programable Device.* Education. *IEEE Conference on Microelectronic System Education. (1997)*
- [4] Edwards A. D. N., Holland Simón. *Multimedia Interfase Desing in Education.* Ed. Springer – Verlag, Berlín. (1994)
- [5] Microsoft Corporation. Manual del usuarioVsisual Basic 5.0 Microsoft Press. (1994)
- [6] Strizinec Gabriel. *Todo el Excel 97 en un solo libro*. Editorial G y R. (1997).
- [7] Axelson, Jan and Axelson, Janet L. *Parallel Port Complete.* (1997)
- [8] Campbell, J. *El libro del Rs232* . Ed. Anaya Multimedia ( 1987)
- [9] Mandado E. *Sistemas Electrónicos Digitales.* Ed. Marcombo, España (1998)
- [10] Angulo J. M. *Electrónica Digital Moderna.* Ed. Paraninfo España (1994) *Education.* IEEE Conference on Microelectronic System Education. (1997)
- [11] Microsoft Corporation. *Help Author Guide.* Help Workshop 4.0 (1998)